#### **BAB V**

# **IMPLEMENTASI DAN PENGUJIAN SISTEM**

#### **5.1 IMPLEMENTASI SISTEM**

Pada bab ini akan dibahas tentang implementasi, yaitu proses menterjemahkan rancangan (*Design*) menjadi program aplikasi yang dapat digunakan oleh *User*. Hasil implementasi tersebut saat ini dijalankan mulai dari masukan, keluaran dan pengujian.

#### **5.1.1 Tampilan Menu Utama**

Pada menu utama terdapat menu pilihan yaitu menu home, sebaran, grafik, dan gejala. Tampilan menu utama merupakan implementasi dari rancangan pada gambar 4.15. Tampilan Sistemnya dapat dilihat pada Gambar 5.2

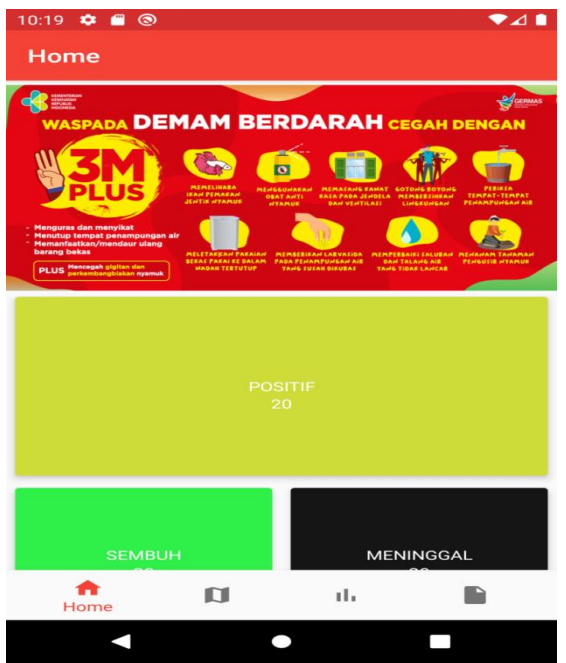

**Gambar 5.2 Tampilan Menu Utama**

#### **5.1.2 Tampilan Sebaran Pasien Demam Berdarah**

Pada saat mengklik menu sebaaran maka sistem akan menampilkan semua daftar sebaran pasien yang ada. Tampilan sebaran pasien demam berdarah merupakan implementasi dari gambar 4.16. Tampilannya dapat dilihat pada Gambar 5.2 Tampilan Sebaran DBD.

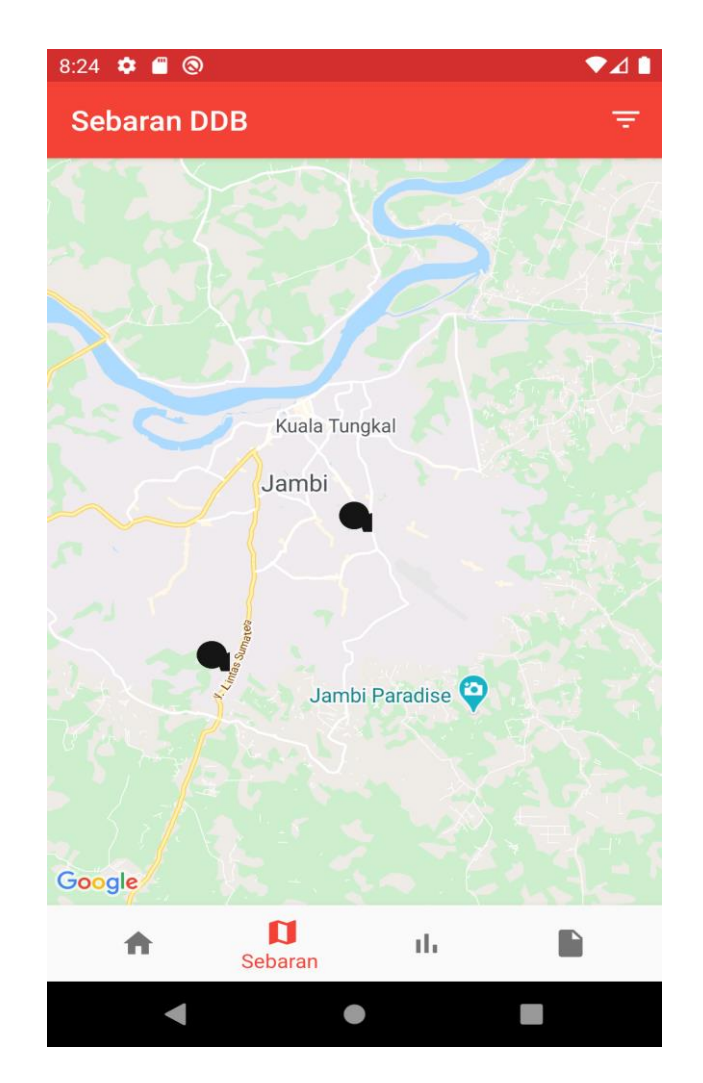

**Gambar 5.2 Tampilan Sebaran Pasien**

## **5.1.3 Tampilan Grafik**

Pada saat mengklik menu grafik maka sistem akan menampilkan grafik pasien demam berdarah. Tampilan grafik merupakan implementasi dari rancangan pada gambar 4.17. Tampilannya dapat dilihat pada Gambar 5.3 Tampilan Grafik Demam Berdarah

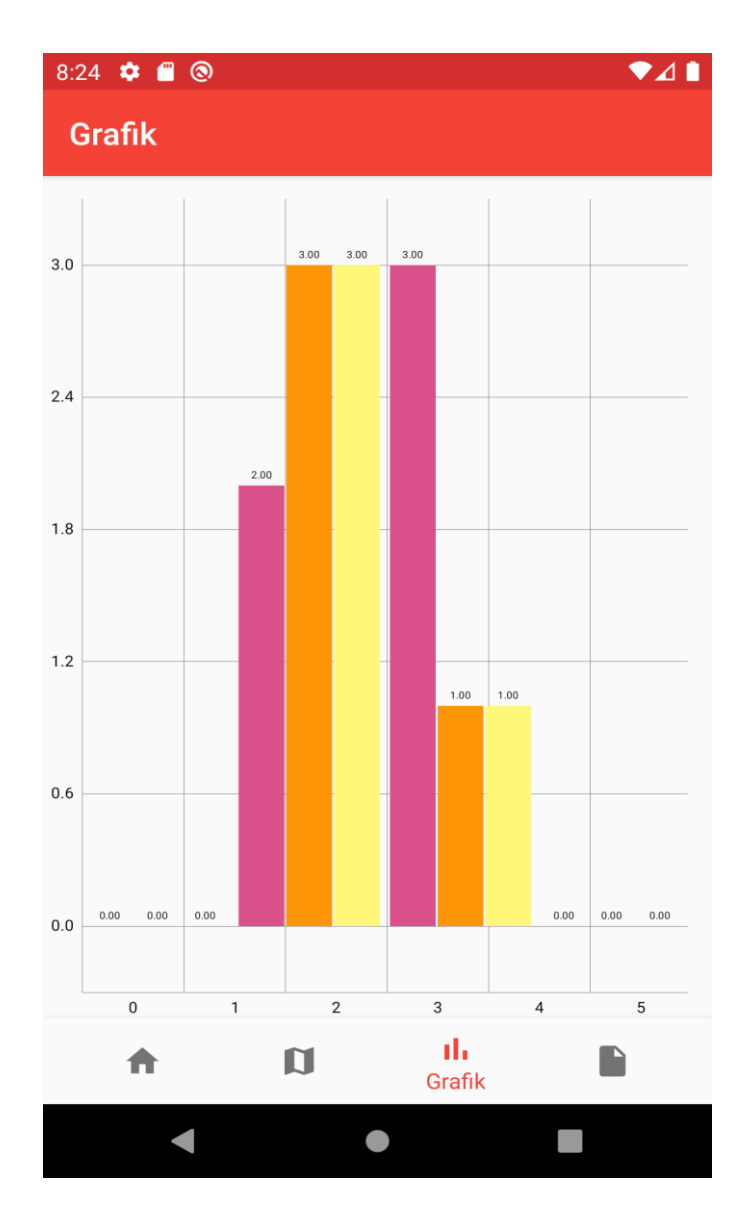

**Gambar 5.3 Tampilan Grafik Pasien Demam Berdarah**

# **5.1.4 Tampilan Gejala**

Pada saat mengklik menu gejala maka sistem akan menampilkan gejala demam berdarah. Tampilan gejala merupakan implementasi dari rancangan gambar 4.18. Tampilannya dapat dilihat pada Gambar 5.4 Tampilan Gejala Demam Berdarah.

| $7:25$ $\bullet$                                                                                                    | $\overline{A}$ ( |
|----------------------------------------------------------------------------------------------------|------------------|
| Gejala                                                                                                    |                  |
| Demam                                                                                                    |                  |
| Pendarahan / bintik-bintik merah pada kulit                                                                                                  |                  |
| Pendarahan lain: mimisan, pendarahan pada gusi                                                                                               |                  |
| Keluhan pada saluran pernapasan: batuk, pilek                                                                                                |                  |
| Keluhan pada saluran pencernaan ataupun sakit<br>waktu menelan                                                                               |                  |
| Keluhan pada bagian tubuh yang lain: nyeri, sakit<br>kepala, nyeri pada otot, tulang, sendi, dan ulu hati.<br>Pegal-pegal pada seluruh tubuh |                  |
| Dapat juga dijumpai adanya pembesaran hati, limpa<br>dan kelenjar getah bening, yang akan kembali normal<br>pada masa penyembuhan            |                  |
|                                                                                                    |                  |
|                                                                                                    |                  |
|                                                                                                    |                  |
|                                                                                                    |                  |
| d.<br>Gejala                                                                                                    |                  |
|                                                                                                    |                  |

**Gambar 5.4 Tampilan Gejala Demam Berdarah**

# **5.1.5 Tampilan Login**

Tampilan Login merupakan tampilan yang dapat digunakan oleh admin dinkes dan admin puskesmas untuk mengeolah data sesuai dengan hak akses dari admin tersebut. Tampilan Login merupakan implementasi dari rancangan pada gambar 4.19. Tampilannya dapat dilihat pada Gambar 5.4 Tampilan Login.

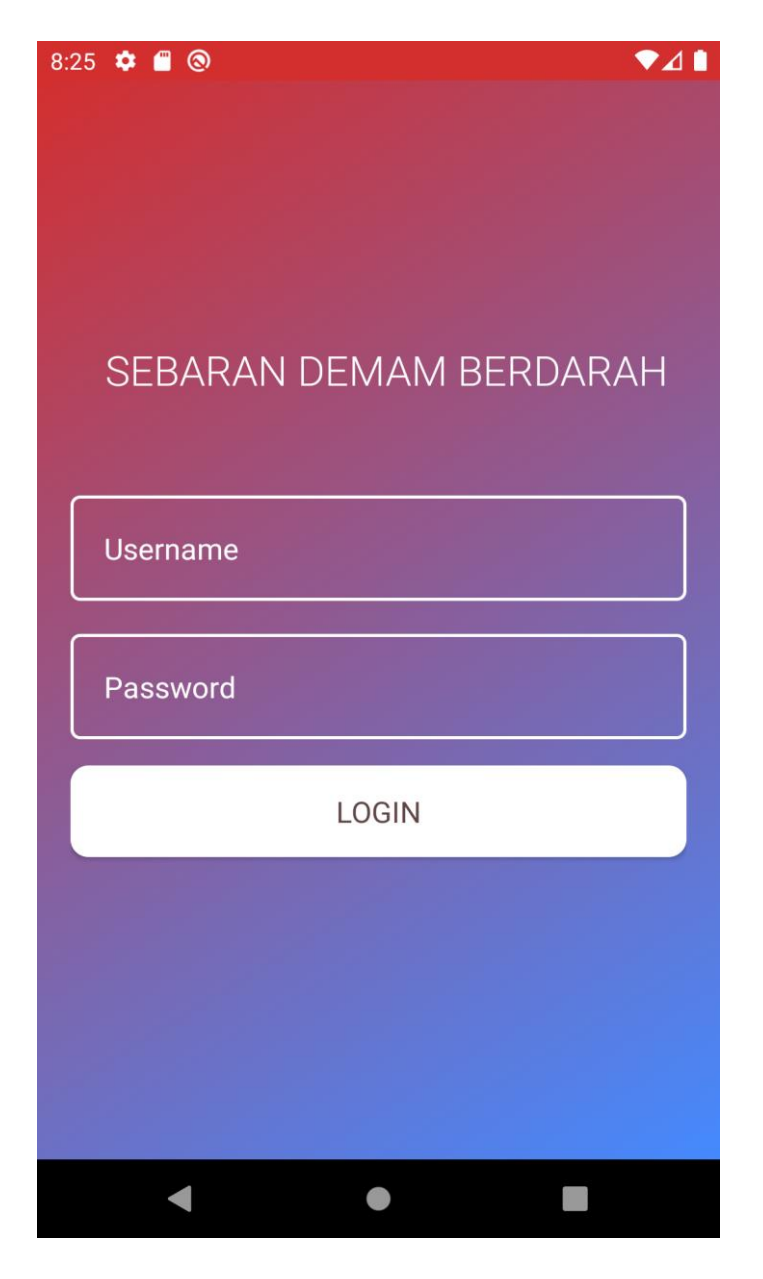

**Gambar 5.5 Tampilan Login**

# **5.1.6 Tampilan Menu Dinkes**

Pada tampilan menu dinkes terdapat menu home, puskesmas dan logout. Tampilan menu dinkes merupakan implementasi dari rancangan pada gambar 4.20. Tampilan sistemnya dapat dilihat pada Gambar 5.6 Menu Dinkes.

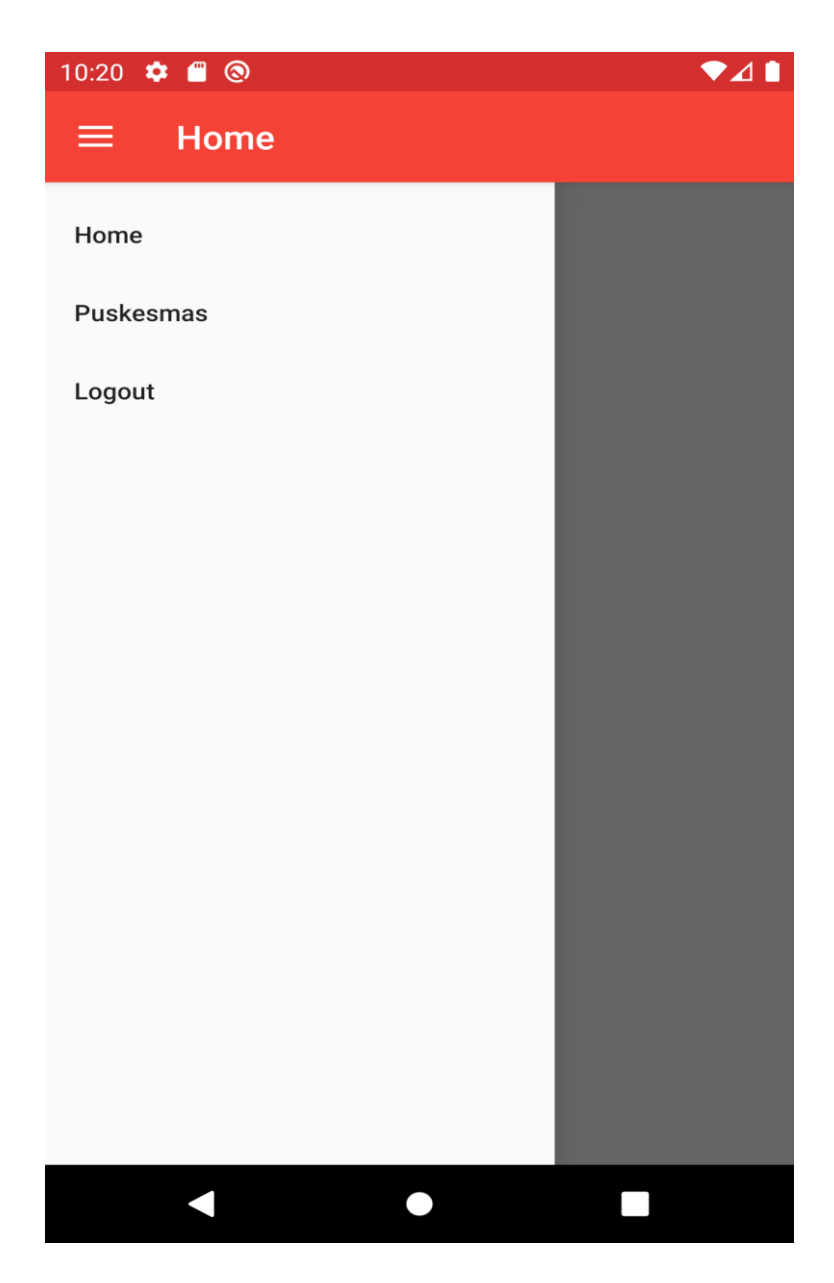

**Gambar 5.6 Tampilan Menu Dinkes**

## **5.1.7 Tampilan Input Data Puskesmas**

Pada tampilan input data puskesmas terdapat inputan nama puskesmas, kecamatan, desa, alamat, notelp dan tombol simpan untuk menyimpan data puskesmas. Tampilan input data puskesmas merupakan implementasi dari rancangan pada gambar 4.21. Tampilan sistemnya dapat dilihat pada Gambar 5.5 Tampilan Input Data Puskesmas.

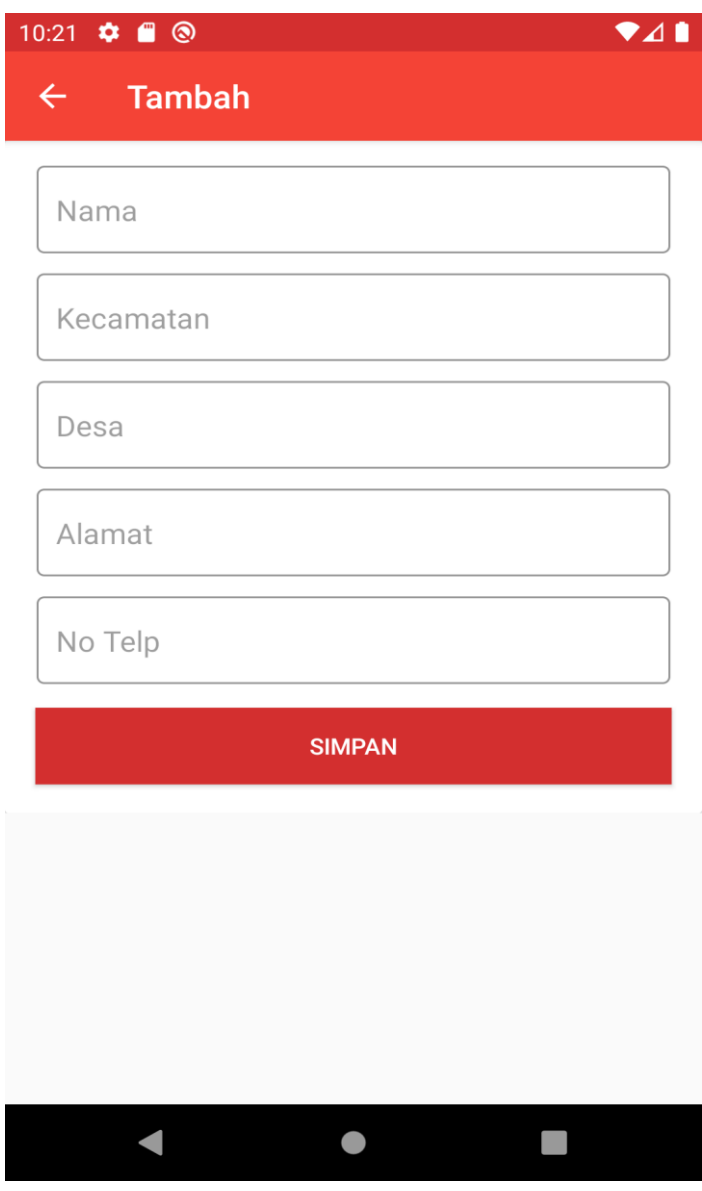

**Gambar 5.7 Tampilan Input Data Puskesmas**

## **5.1.8 Tampilan Menu Admin Puskesmas**

Pada tampilan menu admin puskesmas terdapat menu home, pasien dan logout. Tampilan menu admin puskesmas merupakan implementasi dari rancangan pada gambar 4.22. Tampilan sistemnya dapat dilihat pada Gambar 5.8 Tampilan Menu Admin Puskesmas.

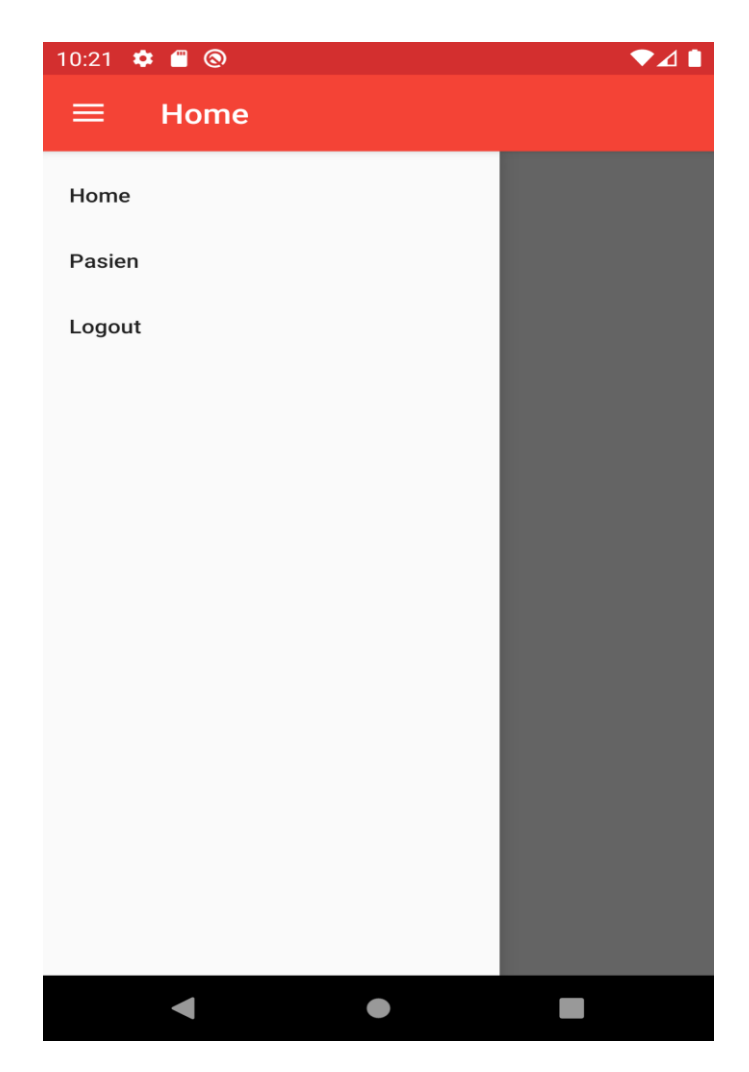

**Gambar 5.8 Tampilan Menu Admin Puskesmas**

# **5.1.9 Tampilan Input Data Pasien**

Pada tampilan inpu data pasien terdapat inputan nama pasien, jenis kelamin, alamat, desa, usia, status pasien, tanggal terdaftar, titik koordinat dan tombol simpan untuk menyimpan data puskesmas. Tampilan Input Data Pasien Merupakan Implementasi dari Gambar 4.23. Tampilan sistemnya dapat dilihat pada Gambar 5.9 Tampilan Input Data Pasien

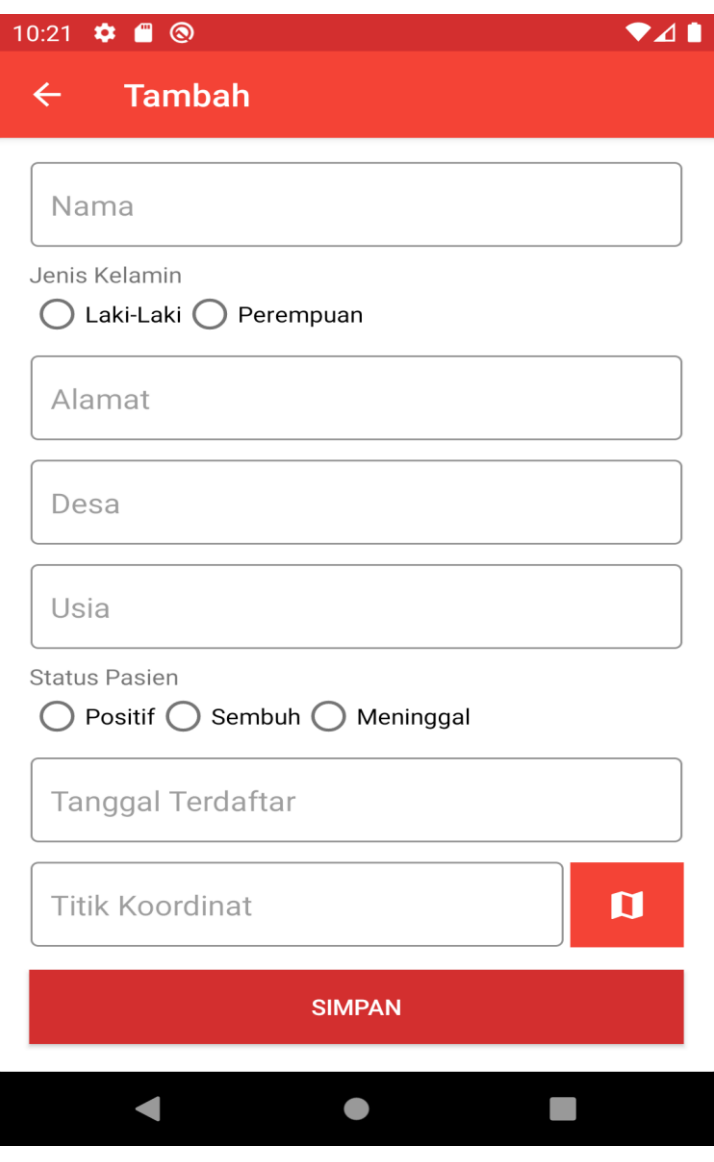

**Gambar 5.9 Tampilan Input Data Pasien**

#### **5.2 PENGUJIAN SISTEM**

Pengujian sistem yaitu proses eksekusi sebuah program atau sistem dengan tujuan untuk menemukan kesalahan melibatkan setiap kegiatan yang bertujuan untuk mengevaluasi atribut atau kemampuan dari suatu program atau sistem dan menentukan bahwa sistem memenuhi hasil yang diperlukan. Hasil dari pengujian sistem dapat dijelaskan dengan tabel berikut :

| N <sub>0</sub> | <b>Modul</b> | Prosedur  | <b>Masukan</b> | <b>Keluaran</b> | <b>Hasil</b> | Kesimpulan   |
|----------------|--------------|-----------|----------------|-----------------|--------------|--------------|
|                | yang         | Pengujian |                | yang            | yang         |              |
|                | Diuji        |           |                | diharapkan      | didapat      |              |
| $\mathbf{1}$   | Splashscre   | Membuka   | Splashscre     | Tampil          | Tampil       | Sesuai       |
|                | en           | aplikasi  | en             | splashscree     | splashscr    | dengan       |
|                |              |           |                | $n$ yang        | een yang     | hasil yang   |
|                |              |           |                | bersifat        | bersifat     | diharapkan   |
|                |              |           |                | sementara,      | sementar     |              |
|                |              |           |                | kemudian        | a,           |              |
|                |              |           |                | tampil menu     | kemudia      |              |
|                |              |           |                | utama           | n tampil     |              |
|                |              |           |                |                 | menu         |              |
|                |              |           |                |                 | utama        |              |
| $\overline{2}$ | Home         | Buka ke   | Pilih          | Menampilka      | Menampi      | Sesuai       |
|                |              | halaman   | menu           | n halaman       | lkan         | dengan hasil |
|                |              | home      | home           | yang berisi     | halaman      | yang         |
|                |              |           |                | informasi       | yang         | diharapkan   |
|                |              |           |                | pasien          | berisi       |              |
|                |              |           |                | positif,        | informasi    |              |
|                |              |           |                | sembuh dan      | pasien       |              |
|                |              |           |                | meninggal       | positif,     |              |
|                |              |           |                |                 | sembuh       |              |
|                |              |           |                |                 | dan          |              |
|                |              |           |                |                 | meningg      |              |
|                |              |           |                |                 | al           |              |
| 3              | Grafik       | Buka ke   | Pilih menu     | Menampilka      | Menampi      | Sesuai       |
|                |              | halaman   | grafik         | n informasi     | lkan         | dengan hasil |
|                |              | grafik    |                | pasien          | informasi    | yang         |
|                |              |           |                | demam           | pasien       | diharapkan   |
|                |              |           |                | berdarah        | demam        |              |
|                |              |           |                | dalam           | berdarah     |              |
|                |              |           |                | bentuk          | dalam        |              |

**Tabel 5.1 Pengujian Aplikasi Pengguna**

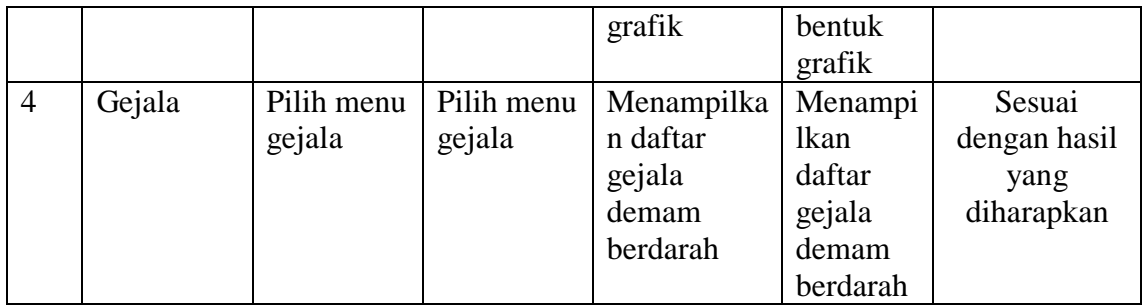

# **Tabel 5.2 Pengujian Aplikasi Dinkes**

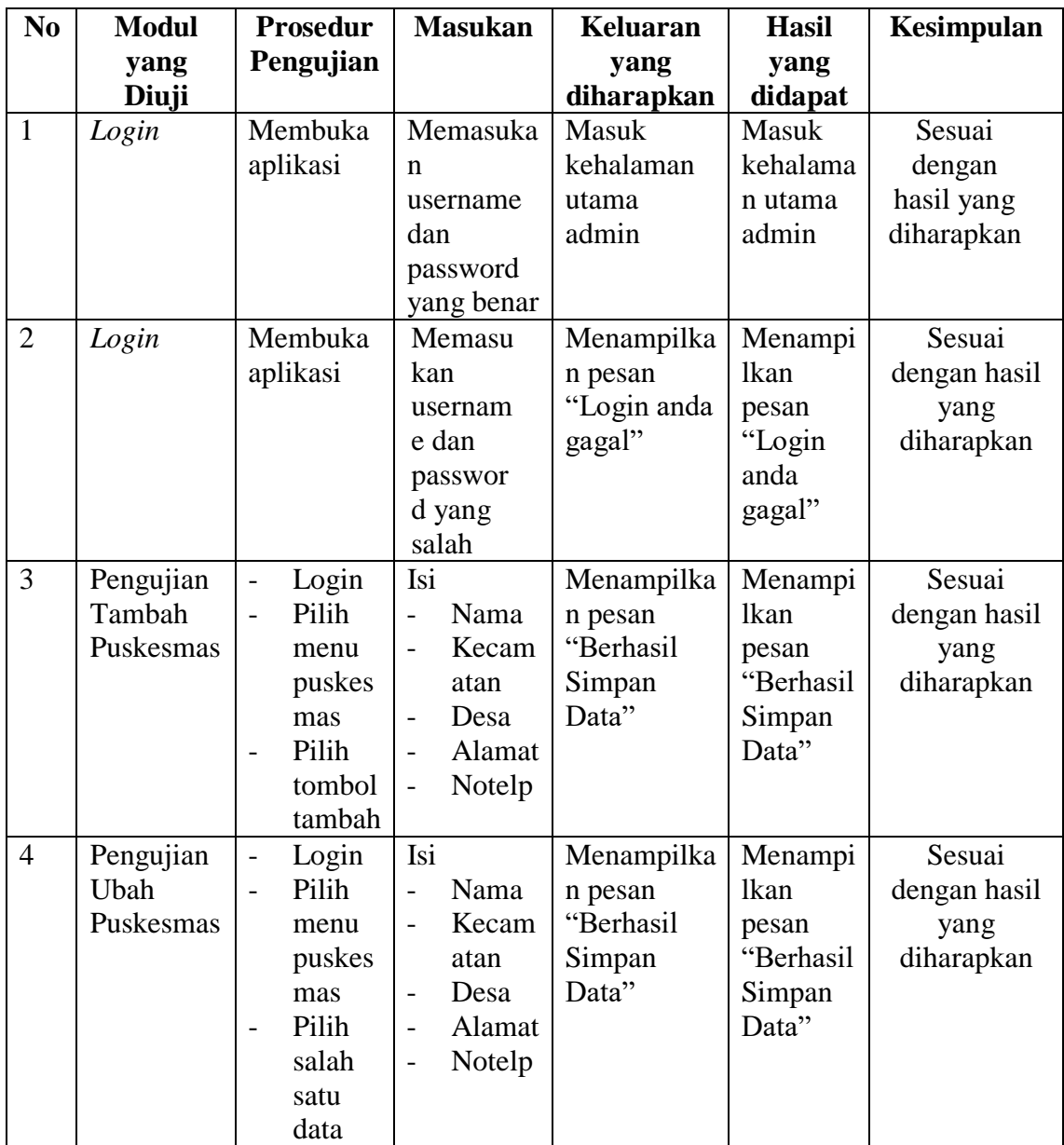

|   |                                 | $\overline{\phantom{0}}$                                                        | puskes<br>mas<br>yang<br>akan di<br>ubah<br>Pilih<br>menu<br>ubah                                                                               |                          |                                                      |                                                         |                                              |
|---|---------------------------------|---------------------------------------------------------------------------------|----------------------------------------------------------------------------------------------------|--------------------------|------------------------------------------------------|---------------------------------------------------------|----------------------------------------------|
| 5 | Pengujian<br>hapus<br>puskesmas | $\overline{\phantom{m}}$<br>$\overline{a}$<br>$\qquad \qquad$<br>$\overline{a}$ | Login<br>Pilih<br>menu<br>puskes<br>mas<br>Pilih<br>salah<br>satu<br>data<br>puskes<br>mas<br>yang<br>akan di<br>ubah<br>Pilih<br>menu<br>hapus | $\overline{\phantom{0}}$ | Menampilka<br>n pesan<br>"Berhasil<br>Hapus<br>Data" | Menampi<br>lkan<br>pesan<br>"Berhasil<br>Hapus<br>Data" | Sesuai<br>dengan hasil<br>yang<br>diharapkan |
| 6 | Pengujian<br>logout             | $\qquad \qquad \blacksquare$<br>$\qquad \qquad -$                               | Login<br>Pilih<br>menu<br>logout                                                                                                    | -                        | Kembali ke<br>halaman<br>login                       | Kembali<br>ke<br>halaman<br>login                       | Sesuai<br>dengan hasil<br>yang<br>diharapkan |

**Tabel 5.2 Pengujian Aplikasi Puskesmas**

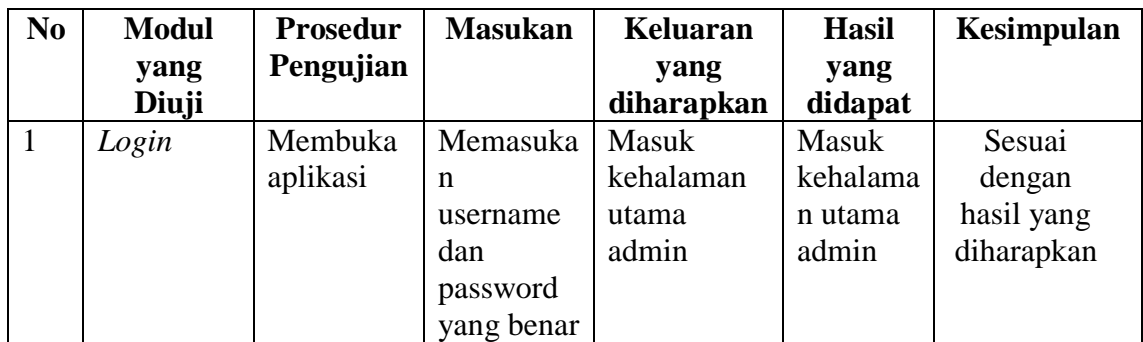

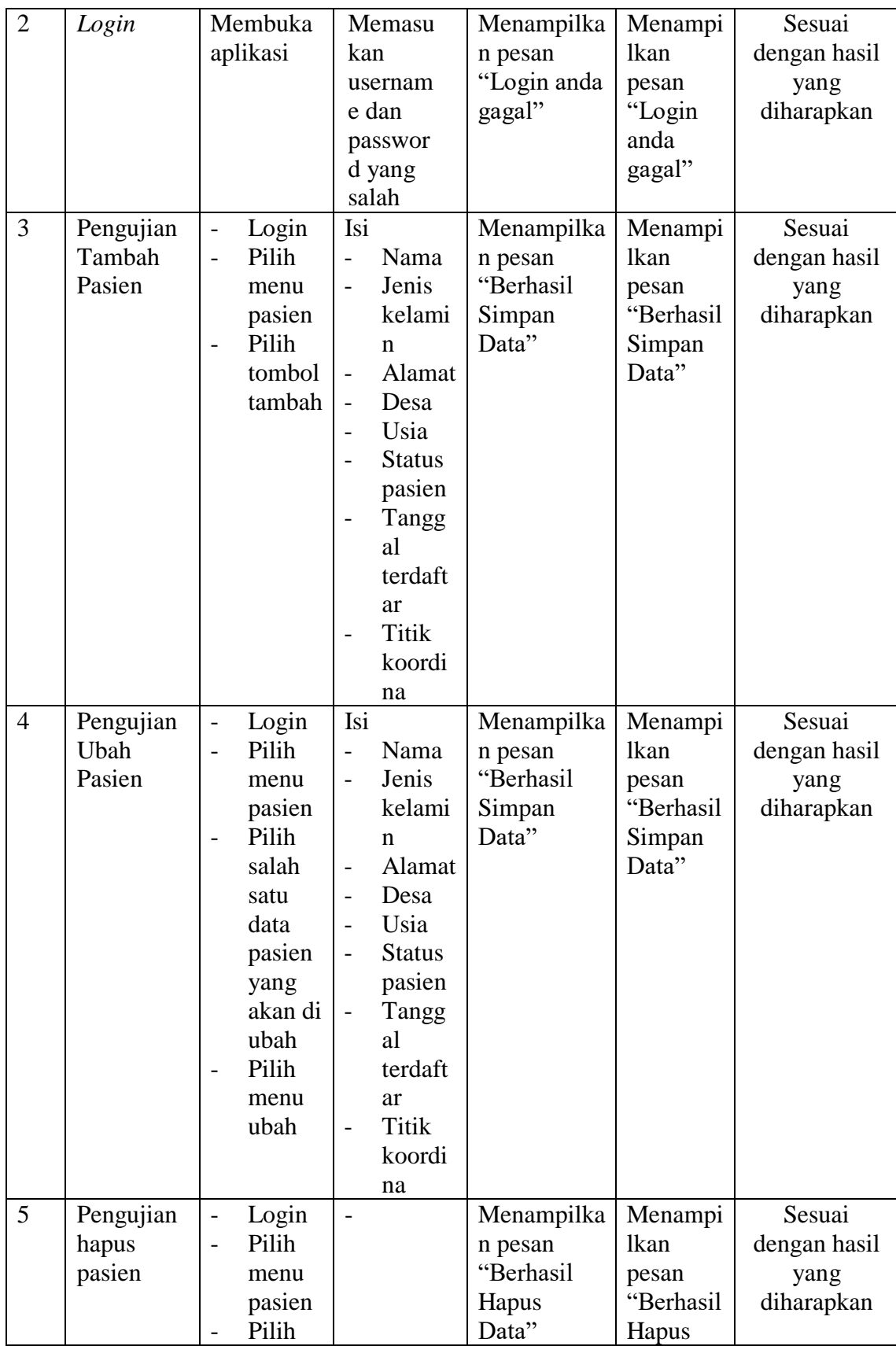

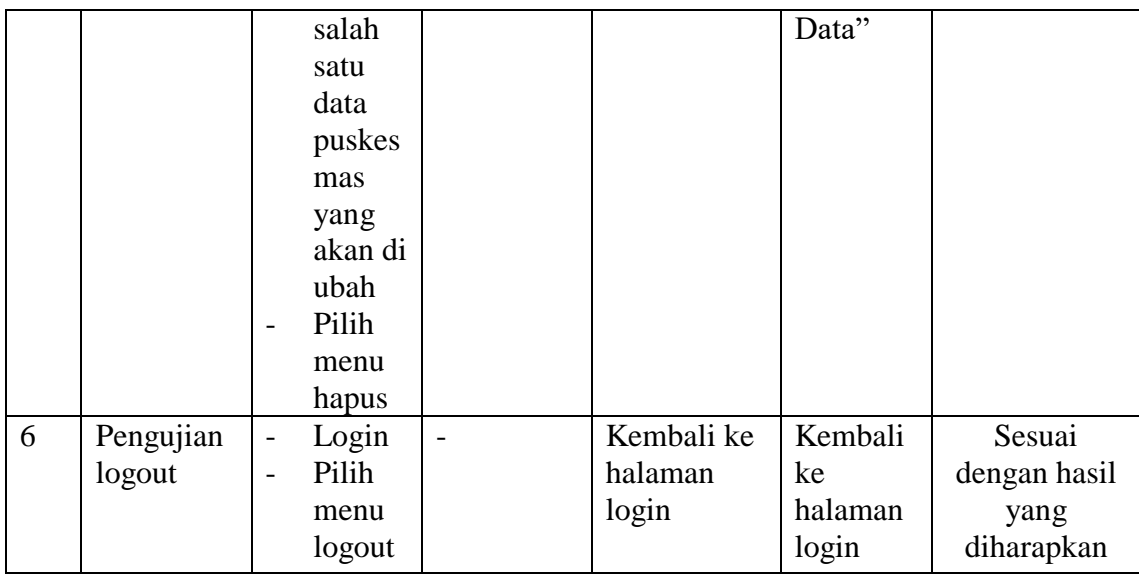

Berdasarkan pengujian sistem yang dilakukan dengan cara menjalankan sistem dan mencoba semua fungsi yang ada, diketahui bahwa semua fitur atau menu yang ada di dalam sistem sudah berfungsi dengan baik sebagaimana mestinya.

#### **5.2.1 Analisis Hasil Yang Dicapai Oleh Aplikasi**

Pada bagian ini, penulis akan menjelaskan tentang kelebihan dan kekurangan yang dimiliki oleh Aplikasi sistem informasi geografis letak sekolah dibatang asam berbasis Android. Dalam hasil dari perancangan aplikasi ini, penulis dapat menyampaikan kelebihan dan kekurangannya.

#### **5.2.2 Kelebihan dari Aplikasi**

Sistem baru yang dirancang ini setidaknya memiliki kelebihan yaitu sebagai berikut :

- 1. Data yang ditampilkan dalam bentuk grafik
- 2. Mudah dioperasikan karena rancangan dari setiap tampilan dirancang secara *user friendly*
- 3. Dapat digunakan oleh pengguna di mana saja karena aplikasi ini berjalan di *smartphone* yang bersistem operasi Android

#### **5.2.3 Kekurangan Sistem**

Sistem yang baru dirancang ini tidak luput dari kekurangan, Adapun kekurangan dari sistem yang baru ini adalah :

- 1. Data pada aplikasi tidak dapat tampil jika jaringan seluler kurang stabil
- 2. Tampilan aplikasi masih sederhana
- 3. Aplikasi hanya bisa berjalan pada *platform* Android (tidak *multi platform*).